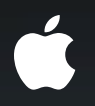

# **Securing Application Data Protecting user data**

**John Wright** Director, Platform Technology

### Agenda

- Data Protection and what it means for you
- Design of Data Protection in iOS 4
- How to enable Data Protection
- Adopting Data Protection in your application

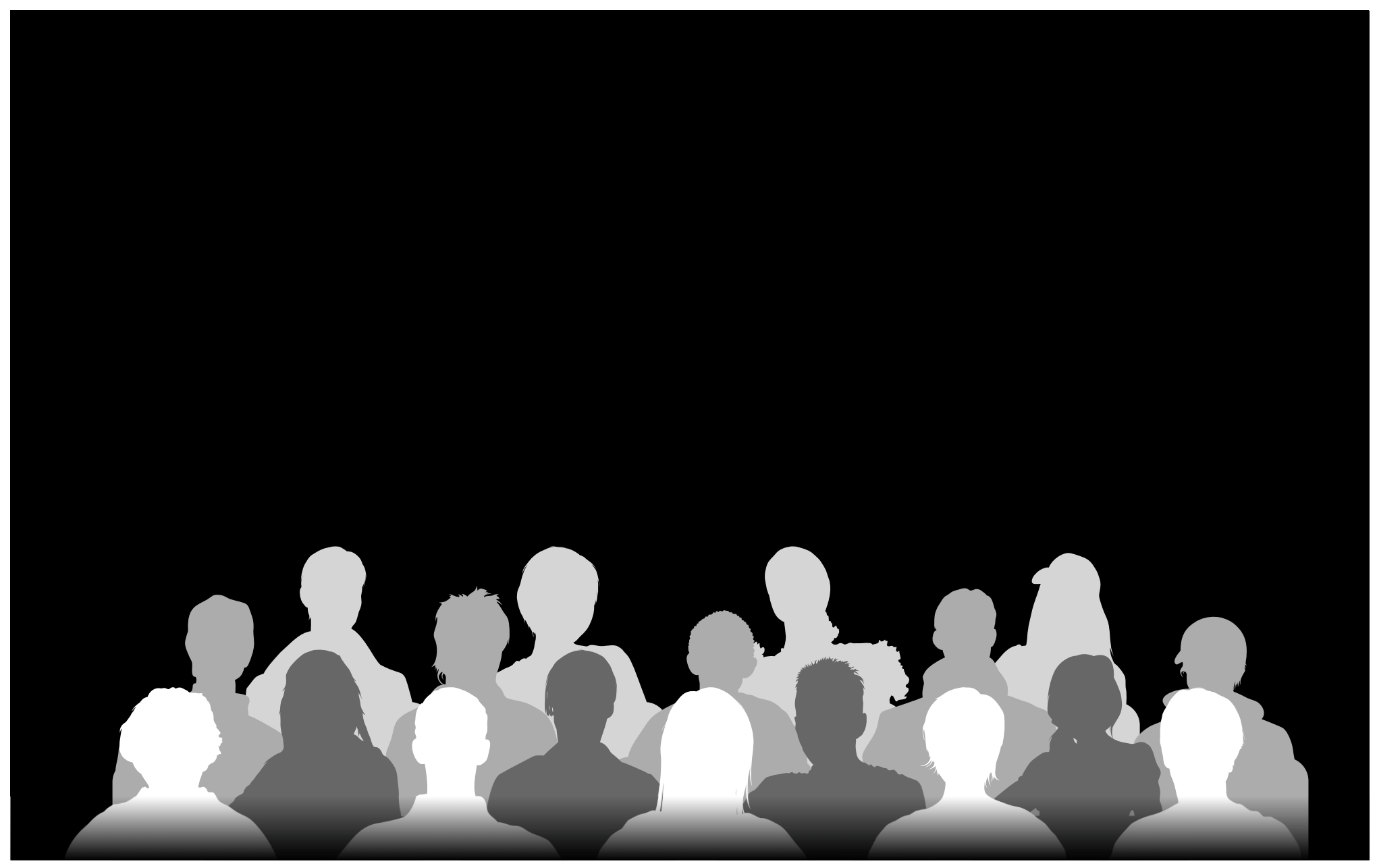

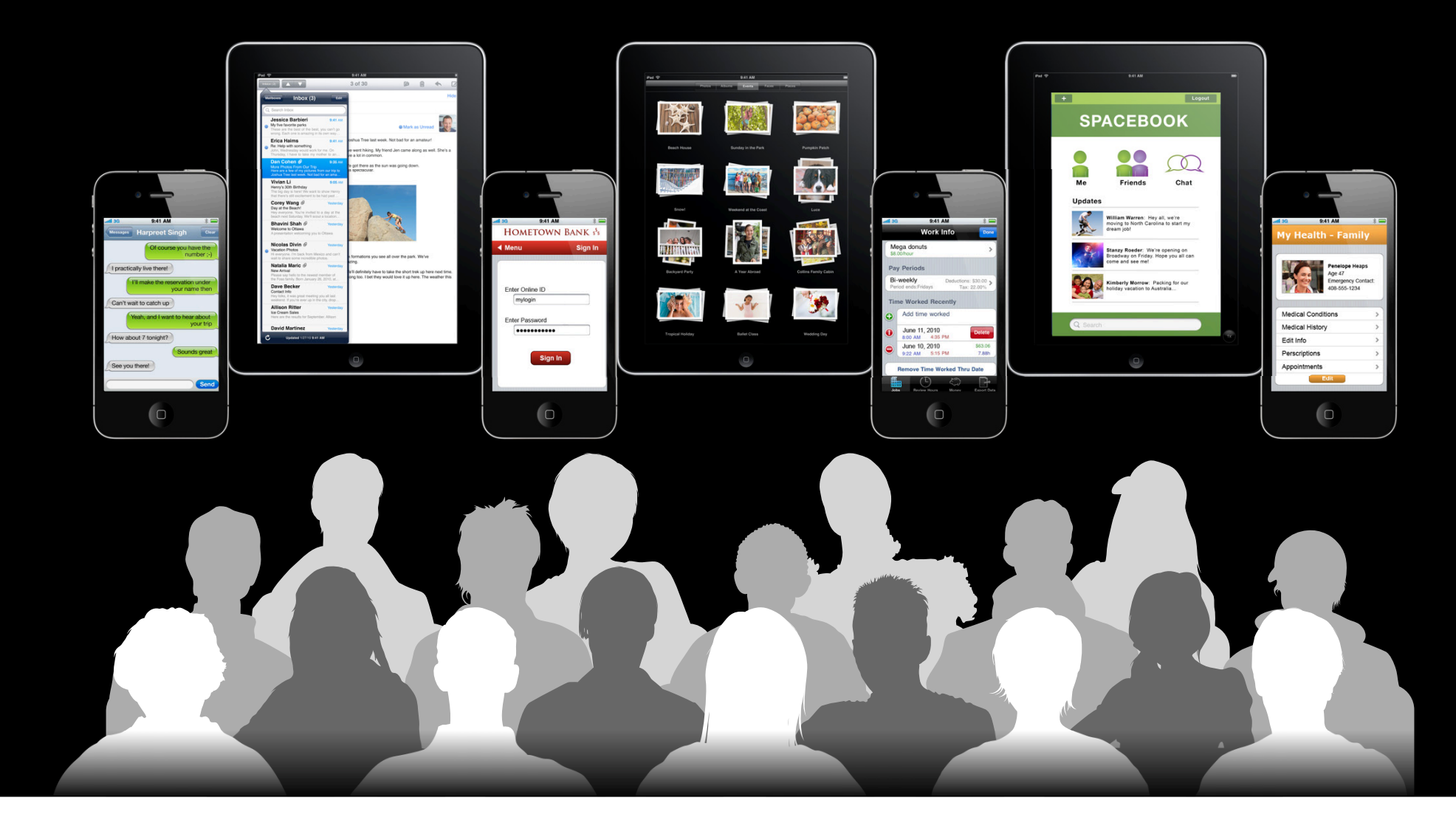

### **Current State**

• On iPhone 3GS: All data is encrypted in place

- No performance impact
- Fast Remote Wipe
- Protects "data at rest"
	- If device is stolen it is vulnerable to local attack
- Also in iPhone OS 3—encrypted backups

• Data protected when "off device"

#### **Data Protection**

• Goal: to keep data safe even if the device itself is compromised

- For iOS 4: the ability to tie the encrypted data to the passcode
	- Data is only available when the device is unlocked
	- Able to use choose data availability
	- Adopted by Mail, APIs available for adoption in your apps
	- No performance impact
- Still enables encrypted backups
	- Allows keychain migration between devices
	- No excuse to not use the keychain!

#### **Passcodes**

- Reminder: Passcodes can be brute-forced
- Mitigations:
	- Backoff between failed attempts
		- Sixth failed attempt delays 10 minutes
	- Force complex passcodes
		- User-configurable in Settings
	- Force erase after number of attempts
		- User-configurable in Settings
- For iOS 4: Data protected with combination of passcode and device keys
	- Prevents attacks off device as device limits speed of attacks

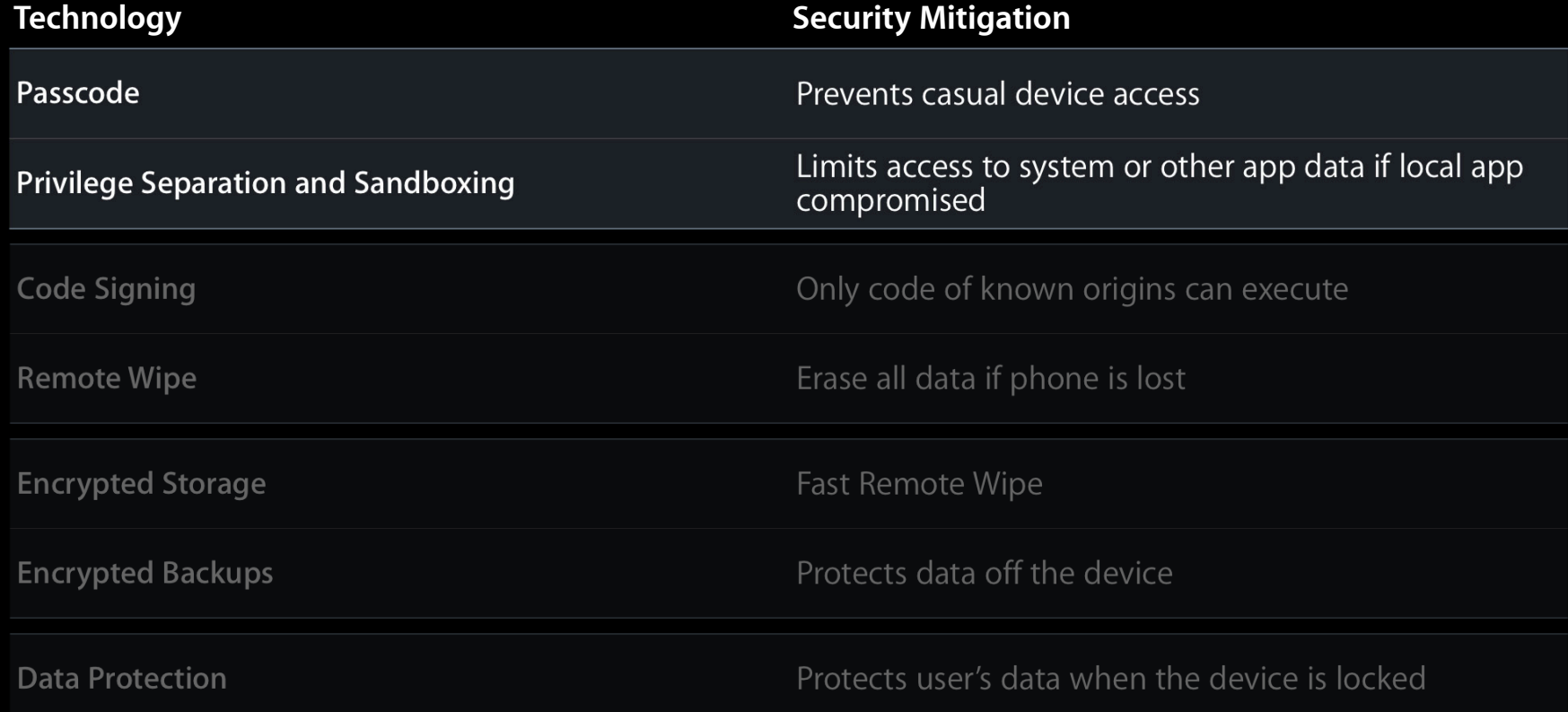

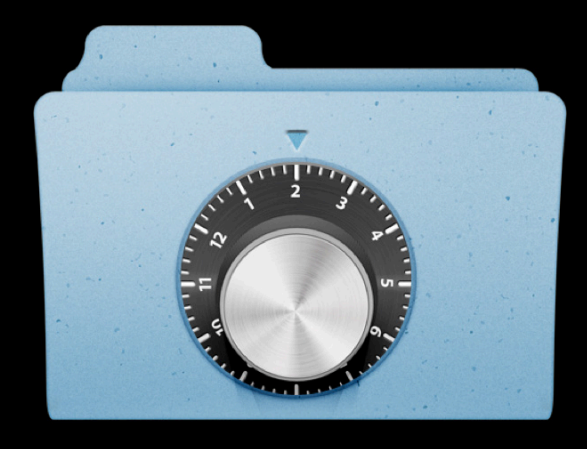

### **Ultimate Goal All apps adopt Data Protection**

- We started with Mail
- We want you to choose how your data is protected
- Goal: Users know that their data is protected

### Mechanism **How and why it works**

**Mitch Adler** Architect, Embedded Security

### **Protected When Locked**

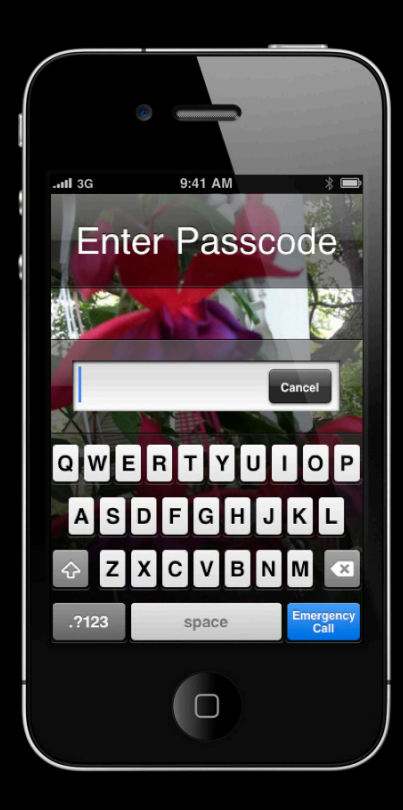

### **Data Protection Classes**

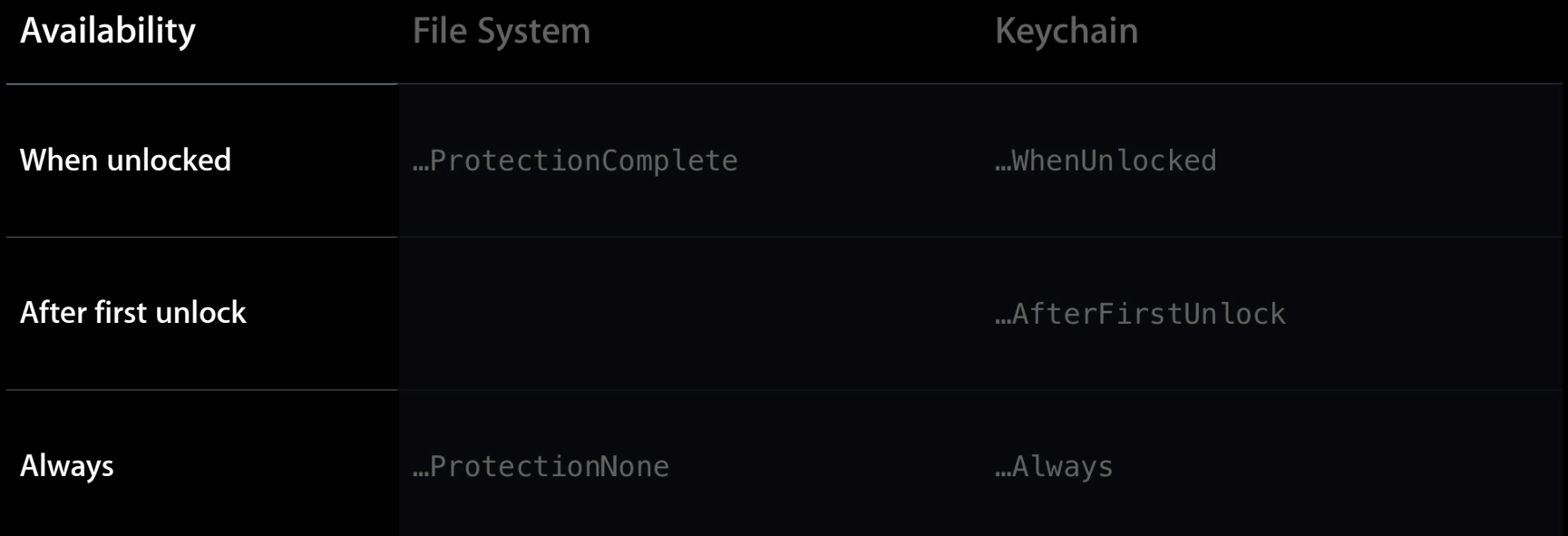

#### **Filesystem and Keychain Independent clients**

- Intentionally similar semantics
- Separate class keys
- Isolates creation and accessing data

#### **Protection Hierarchy Example Protected file**

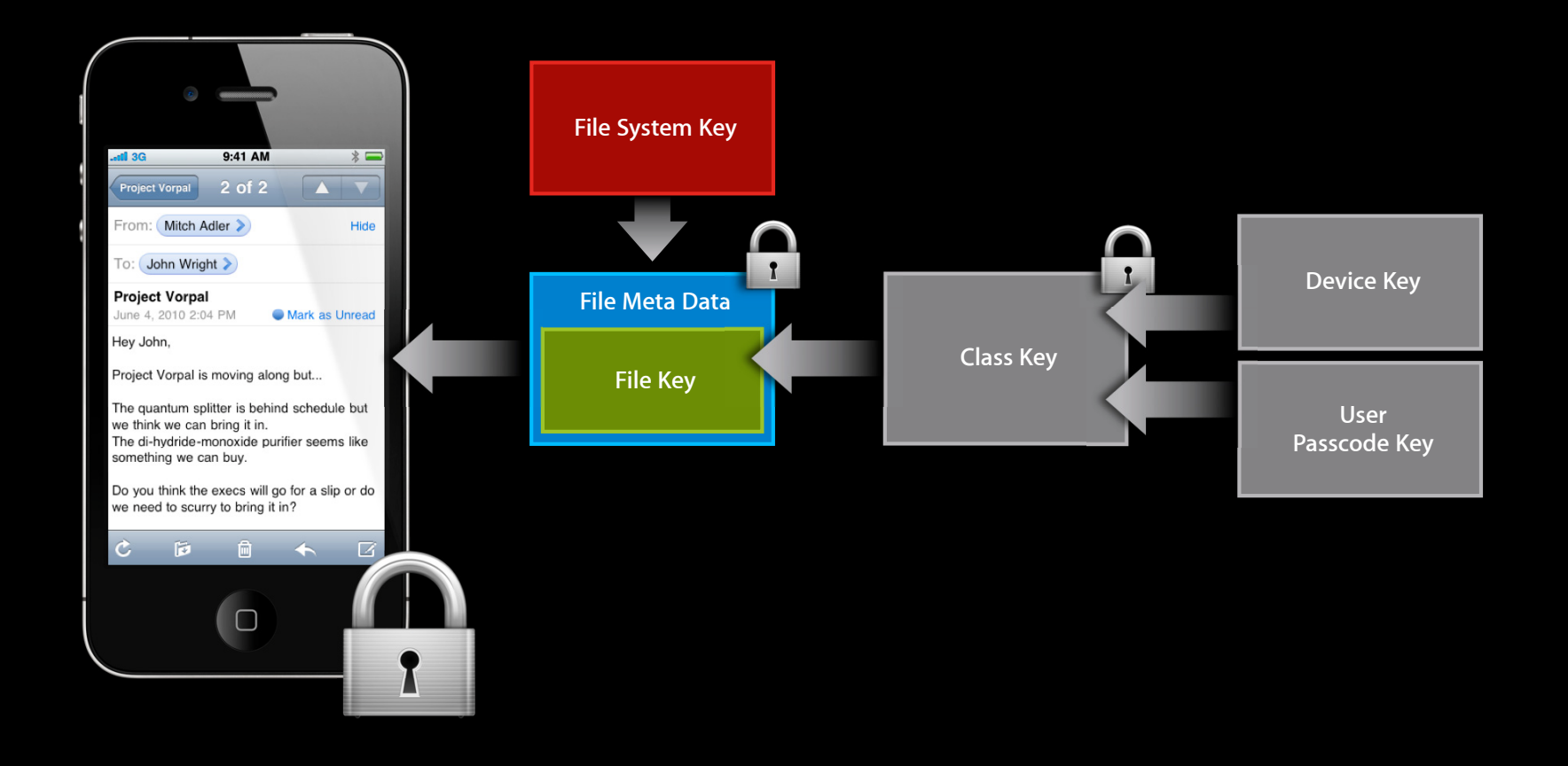

#### **Protection Hierarchy**

**File system**

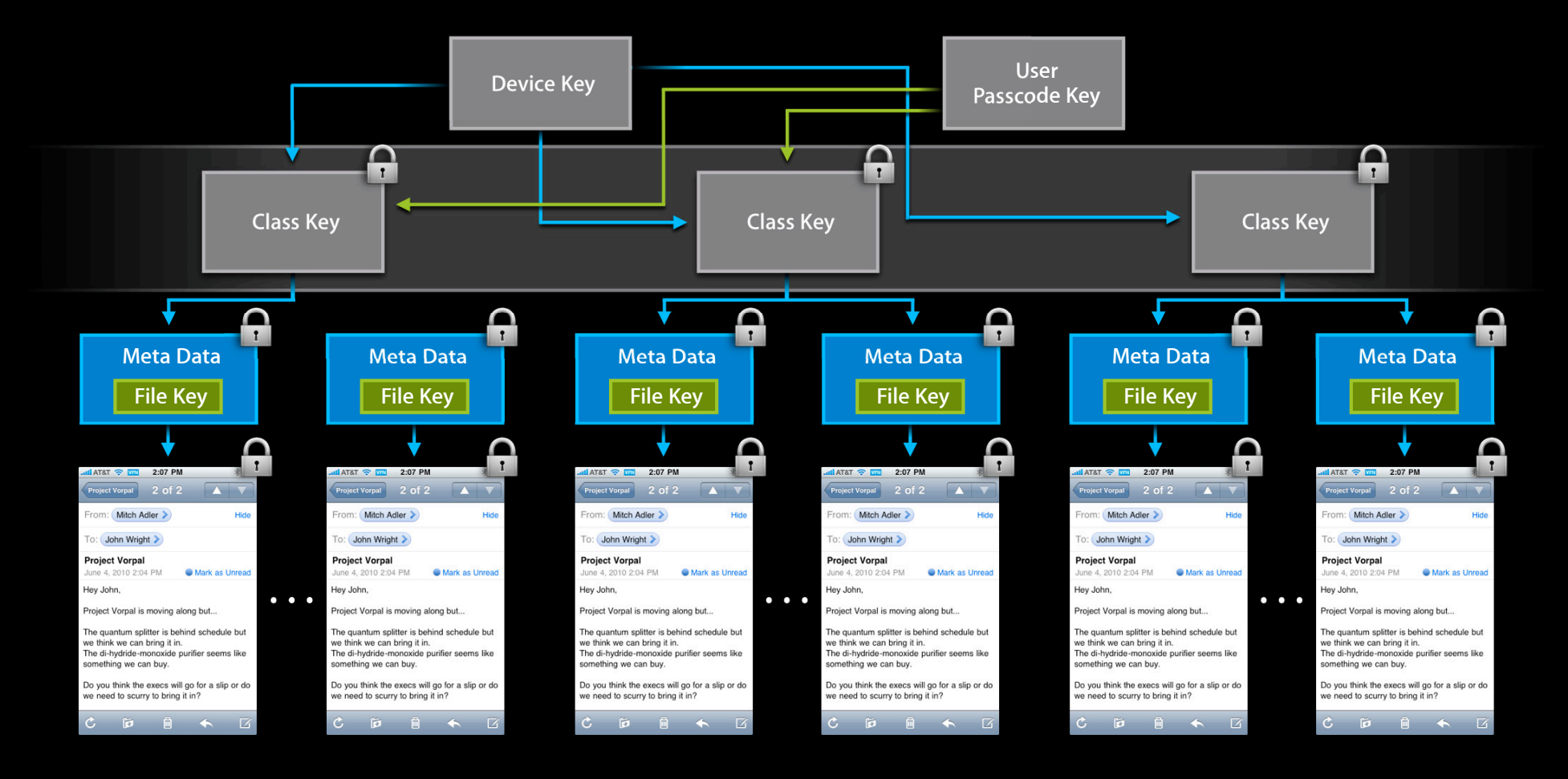

# **Keybags**

- System
- Backup
- Escrow

### **System Keybag**

- Holds class keys for all protected data on the device
- Contained class keys are protected with the device key
- Keybag protected with a disposable key on the file system
	- Wiped on every passcode change
		- Avoid former passcodes compromising class keys
- Lock and unlock using the users passphrase
	- Making class keys available and unavailable

### **Backup Keybag**

- Created for each backup (new keys)
- Holds the Class Keys for data in the backup
- Class Keys protected with backup password, if you have one
	- Uses PBKDF2 and backup password to derive key
	- If not, keychain keys are protected with device-key and cannot migrate

### **Escrow Keybag**

- Created for external systems
	- Improve user experience for syncing
	- Reduced device protection if synced systems are compromised
- Contains copies of system keybag class keys
- Class Keys protected with the device-key and generated key
	- ■Only useful with a particular device
	- Generated key can be forgotten to invalidate the keybag

#### **Filesystem Protection**

- All Filesytem data is encrypted
- Metadata uses File System Key
	- Destroyed on remote wipe
- Files encrypted to file key
	- Stored in Metadata protected by Class Key
	- default is …ProtectionNone
- No performance impact

### **Keychain Protection**

• Data protected by classes just for keychain

- Keychain adds migratable and non-migratable classes
- By default data is …Always
	- Which is migratable

# **Data Protection Classes**

#### **With migration attributes**

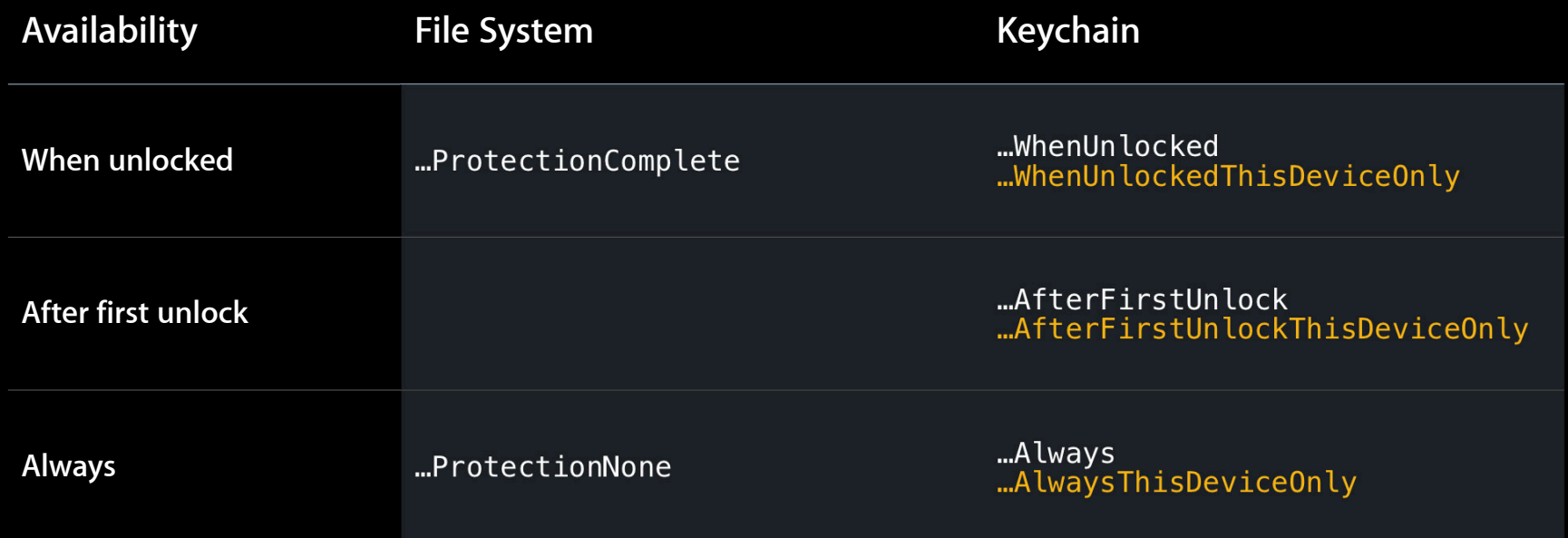

#### **User Passcode Handling**

• Passcode transformed into key by mixing with hardware key

- Strengthens passcode against brute force
- $\bullet$  Example: iPhone 4 uses 50,000 hardware operations to derive,  $\sim$ 50mS
- Passcode and User Passcode Key erased after unlock
	- ■Only exposed class keys are retained during unlock

#### **Data Protection Classes Device boot**

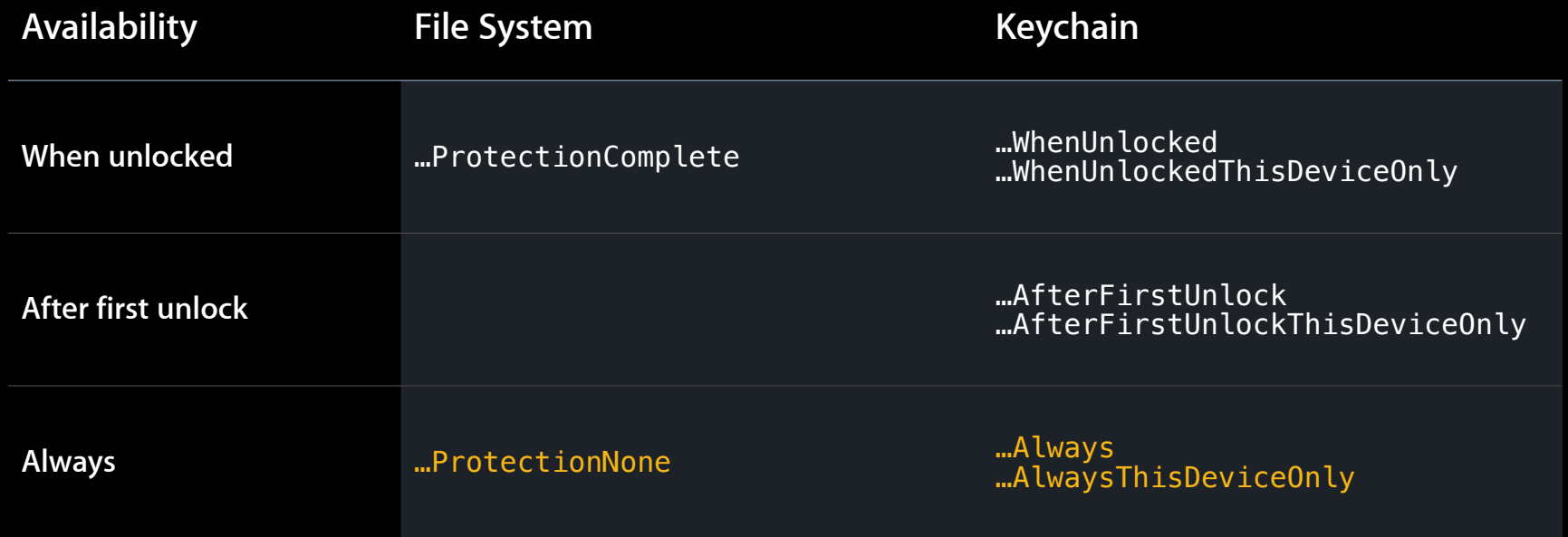

#### **Data Protection Classes Passcode entered**

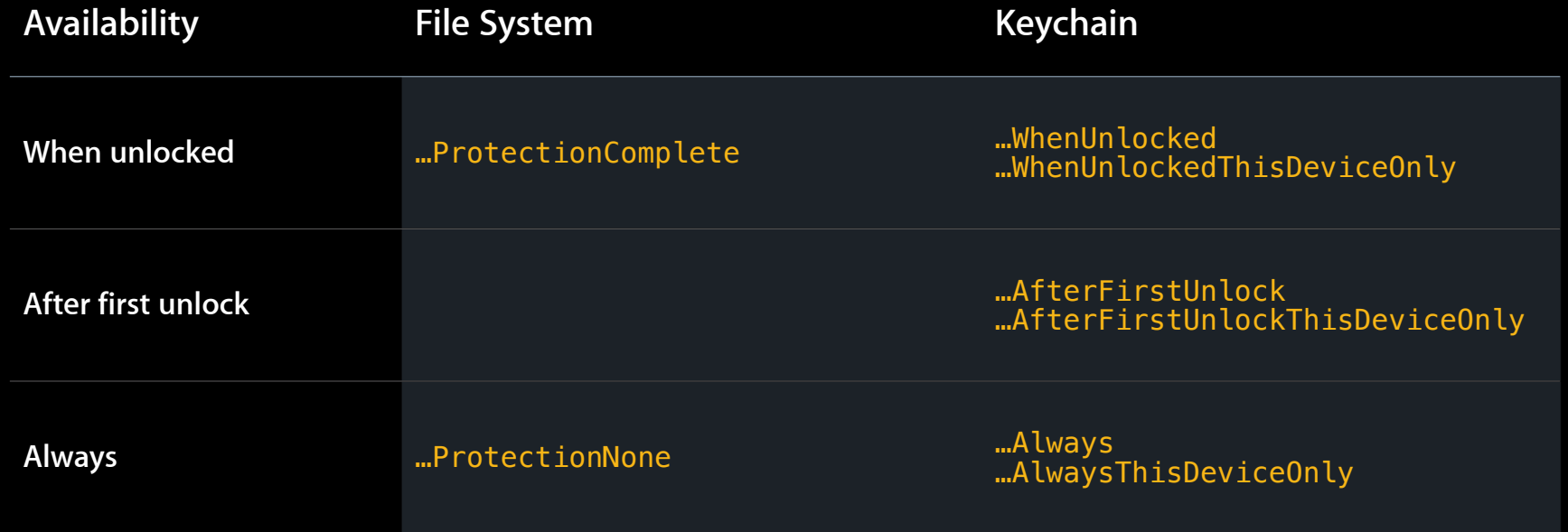

#### **Data Protection Classes Device locked**

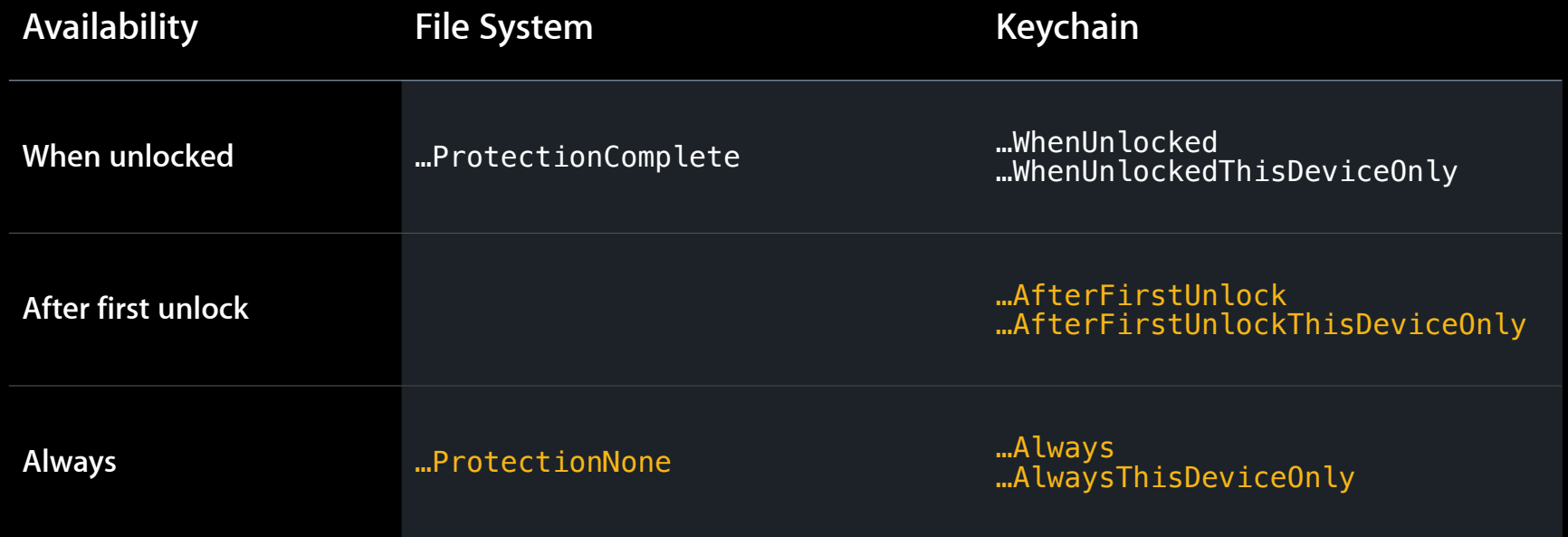

### **Summary**

- Protection extends through the keybag
	- From user secrets and device keys
	- To Filesystem and Keychain
- Passcode key derivation resistant to brute-force attacks
- Keychain contents migratable via protected backups

# **Configuration for Data Protection Which knobs to turn**

**John Wright** Director, Platform Technology

### **Enabling Data Protection By the end user**

- To enable on any iPhone 4:
	- Simply set the user passcode on the device
- To enable on any iPhone 3GS or iPod touch (3rd gen):
	- Must do an Erase Install first
- Coming to the iPad with iOS 4
- To check if Data Protection is enabled:
	- Go to Settings -> General -> Passcode Lock

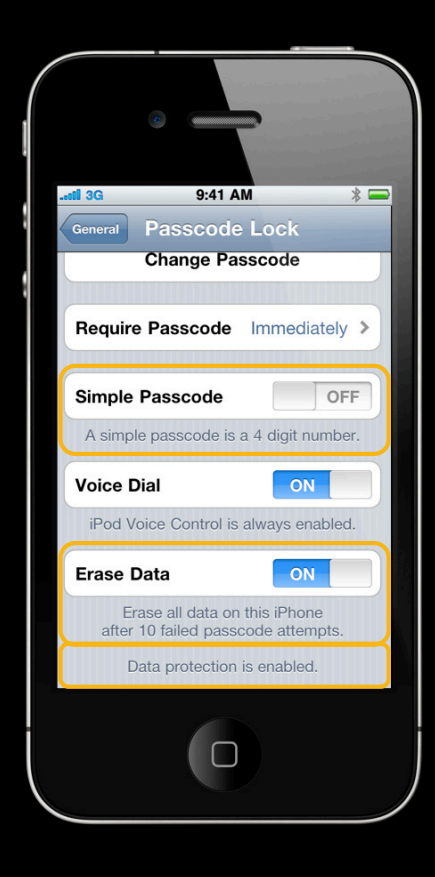

#### **Enabling Data Protection For managed devices**

- Configuration Profiles can enforce security requirements:
	- Require Data Protection is enabled
	- Require passcode length and complexity
	- Require maximum passcode grace period
	- Require encrypted backups
- Mobile Device Managment
	- Initial device configuration and automatic updates
	- Remote Wipe capabilities

# Configuration

- Simple for users
- Fully manageable by enterprises

### Adoption **Adding data protection to your application**

**Mitch Adler** Architect, Embedded Security

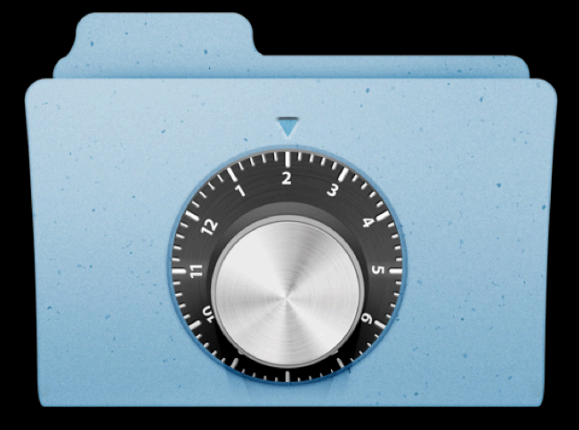

### **Protect Your Customer's Data**

- Assume the data needs protection
- Put data into the right class
	- The most protective class you can
- Purge user data when the device locks

### **Analyzing Data for Protection**

- What data of the user's do I have?
- Do I need this when the device is locked?
- Does it belong on the keychain?
- Should it move from device to device?

### What Data of the User's Do I have?

- Everything they create
- And credentials they enter
- Credentials you create on their behalf

### Do I Need This When the Device Is Locked?

• No, for most

• Some background-aware applications need credentials

■ Use kSecAttrAccessibleAfterFirstUnlock

### Does This Belong on the Keychain?

- Credentials—particularly those that migrate
	- Passwords
	- Keys
	- Identities
- Large bulk data: no

### **Should It Move from Device to Device?**

• Yes

• Unless you have a compelling reason not to

■ e.g., device identities for VPN

### **Protection Choices Example Game**

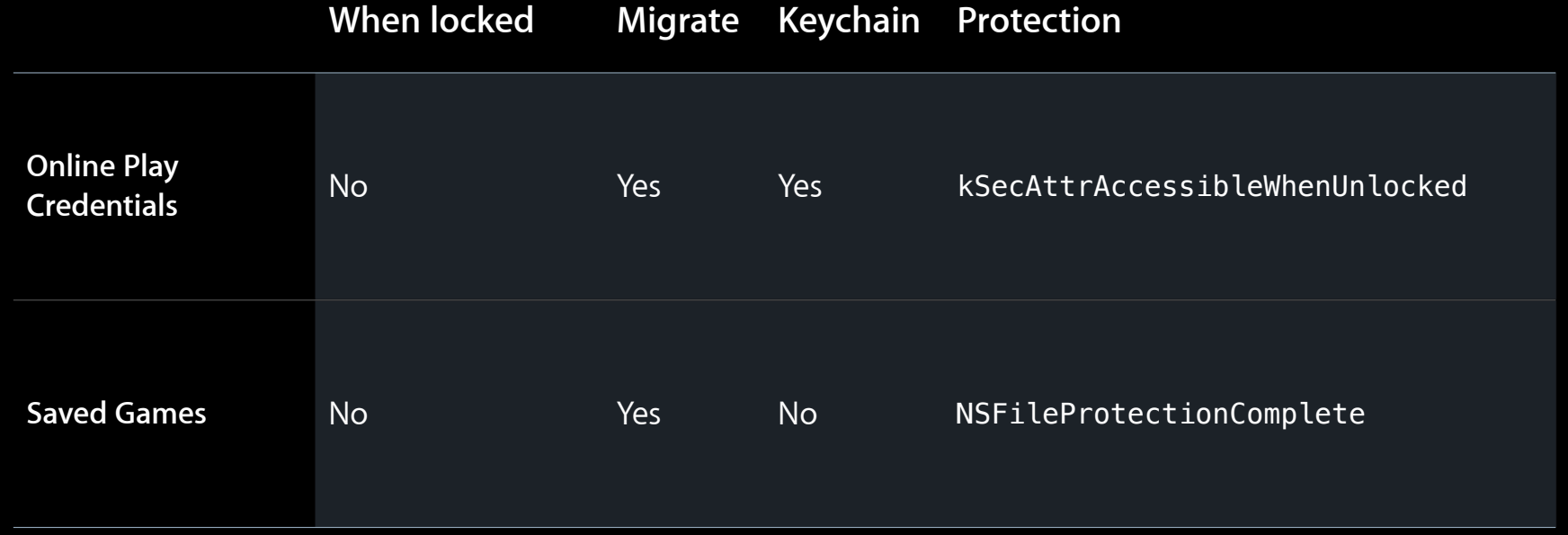

### **Protection Choices Example Online Service**

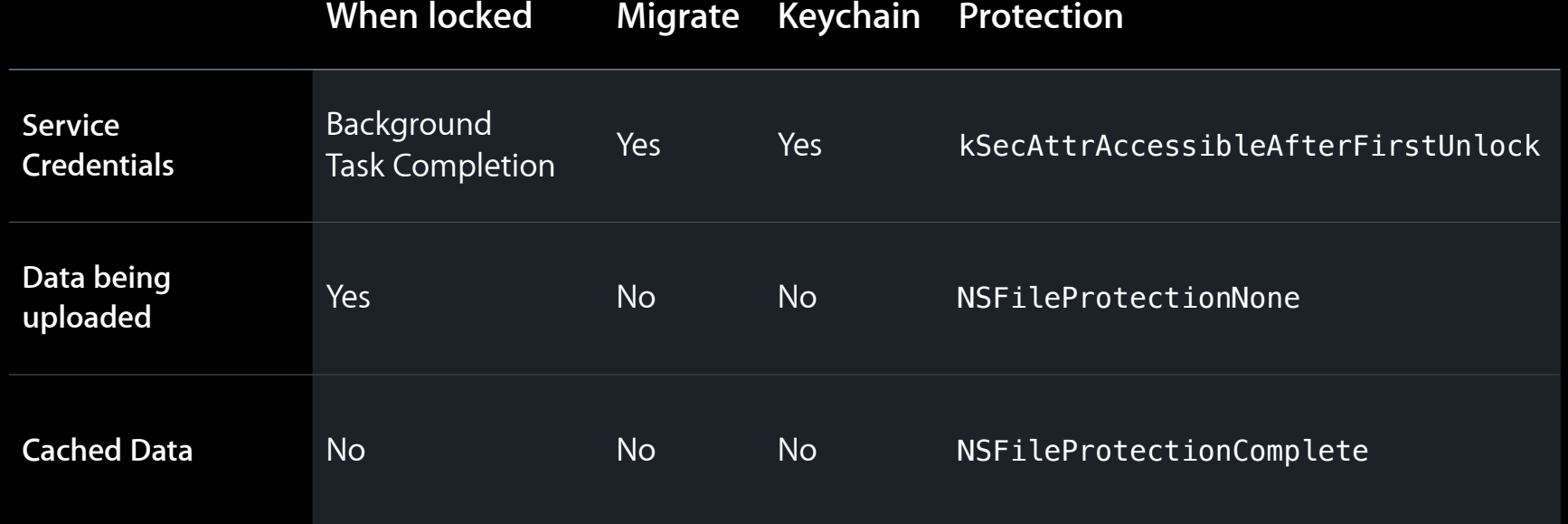

### **Protection Choices Example Diary**

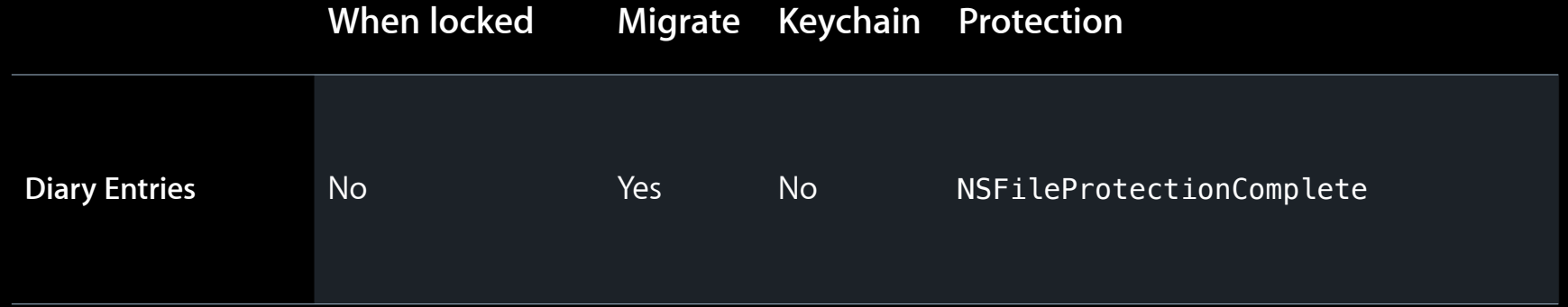

### **Device Locking**

#### **What your application needs to do**

- Handle Notification
	- UIApplicationProtectedDataWillBecomeUnavailable
- In response to notification
	- Purge data in memory not necessary while locked
		- Close files, delete memory copies
	- 10s limit to complete handling
- Protected data access after handling will fail
	- Be resilient to these failures—don't crash

### **Filesystem Interfaces**

- -[NSData writeToFile:options:error:]
	- Creates and associates with protection class
	- ■Options:
		- NSDataWritingFileProtectionComplete, NSDataWritingFileProtectionNone
- -[NSFileManager setAttributes:ofItemAtPath:error:]
	- Change the class of a file
	- Attribute: NSFileProtectionKey
		- NSFileProtectionComplete, NSFileProtectionNone
- Protection class persists and is not disturbed by other access
- Update protection class for existing files

### Filesystem

#### **Protection selection**

• Use

■ …ProtectionComplete

• Until you find a good reason to not protect your user's data

#### **Keychain Interfaces**

- Select protection via SecItem API attributes
	- SecItemAdd, SecItemUpdate
	- Using attributes:
		- kSecAttrAccessibleWhenUnlocked
		- kSecAttrAccessibleAfterFirstUnlock
		- kSecAttrAccessibleAlways
		- kSecAttrAccessibleWhenUnlockedThisDeviceOnly
		- kSecAttrAccessibleAfterFirstUnlockThisDeviceOnly
		- kSecAttrAccessibleAlwaysThisDeviceOnly
- Update existing data to appropriate class
	- Existing data defaults to kSecAttrAccessibleAlways

#### **Keychain Protection selection**

• Start with most restrictive but migratable ■ Use …AccessibleWhenUnlocked • If you find reasons to access while locked ■ Use …AccessibleAfterFirstUnlock • If you create data for this device only ■ Be sure it's really only for this device ■ Use …ThisDeviceOnly variants

#### **Example Adding protection attributes**

```
CFMutableDictionaryRef query = CFDictionaryCreateMutable(NULL, 0, NULL, NULL);
```
CFDictionarySetValue(query, kSecClass, kSecClassGenericPassword); CFDictionarySetValue(query, kSecAttrAccount, account); CFDictionarySetValue(query, kSecAttrAccessible, kSecAttrAccessibleWhenUnlocked); CFDictionarySetValue(query, kSecValueData, pwdata);

```
SecItemAdd(query, NULL);
```
CFRelease(query);

### **Adoption**

- Protect your user's data
	- Choose the strongest protection class you can
	- Update existing data's protection
		- Filesystem and Keychain
- Use the keychain
	- Supports migration now—last missing feature

# Wrap-up

# Why

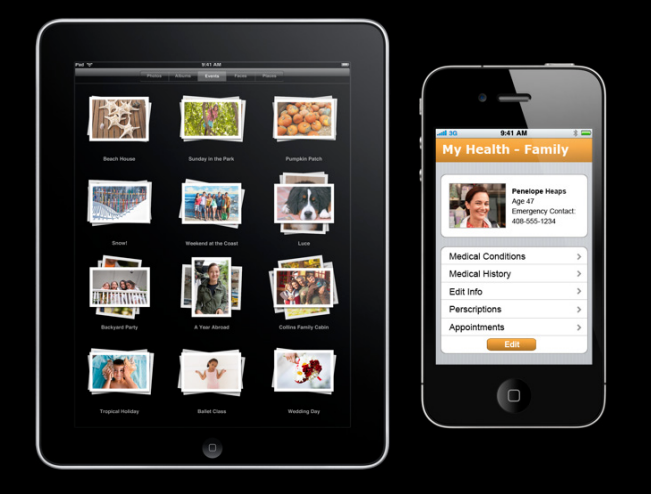

- Devices are more mobile
- Mobile devices are more active
- Data is more personal
	- More data, higher value
- Tie data to user secret

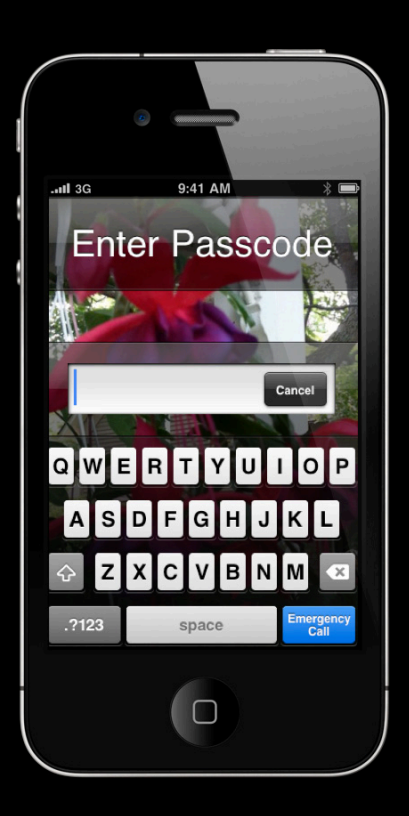

### **Data Protection**

- Protect data with passcode
	- Strengthen against compromise
- Passcode key tied to hardware
	- Strengthen against brute force
- Always on when passcode enabled
- No performance impact

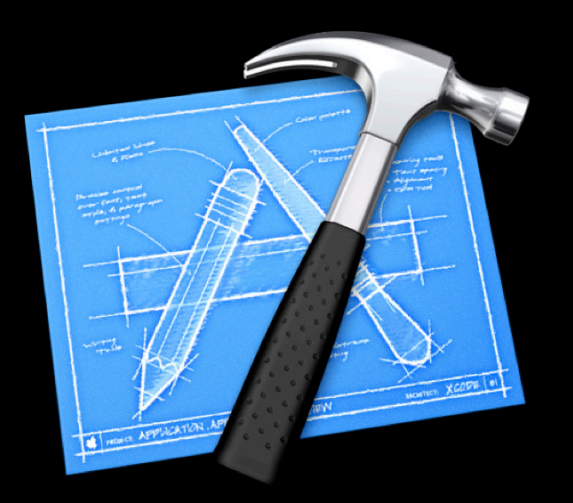

# **Adoption**

#### **Protect your customer's data**

- In all applications
	- User information is everywhere
- We're adopting it—Mail first
	- More to come!
- Put data into appropriate classes
	- Update your existing data
- Use the Keychain for credentials!

### **More Information**

**Paul Danbold** Evangelist danbold@apple.com

#### **Apple Developer Forums**

http://devforums.apple.com

### **Related Sessions**

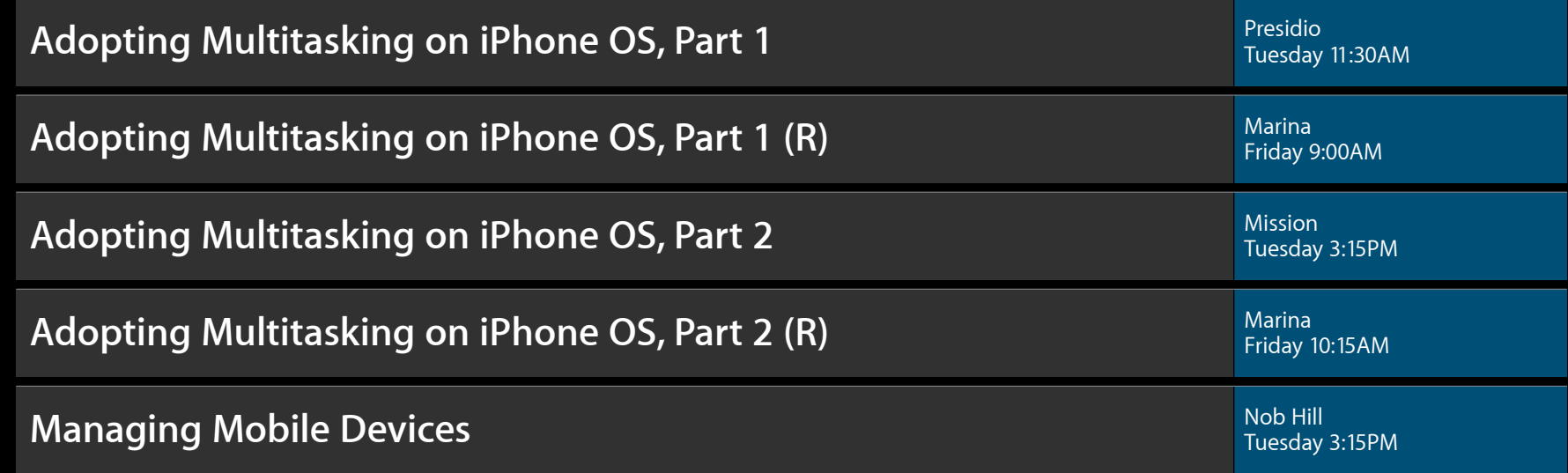

### Labs

**iPhone OS and Mac OS X Security Lab** Core Cost Core OS Lab A Core OS Lab A Thursday 2:00PM

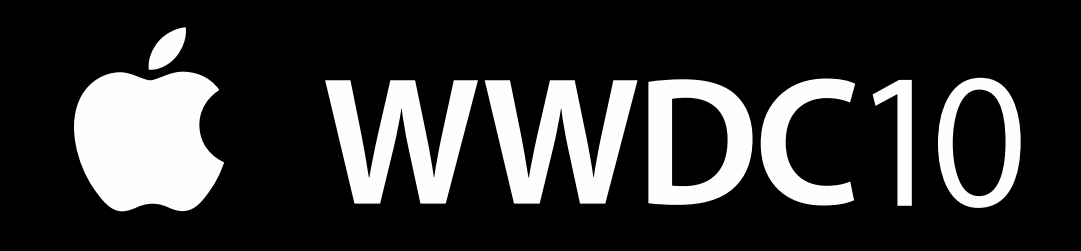

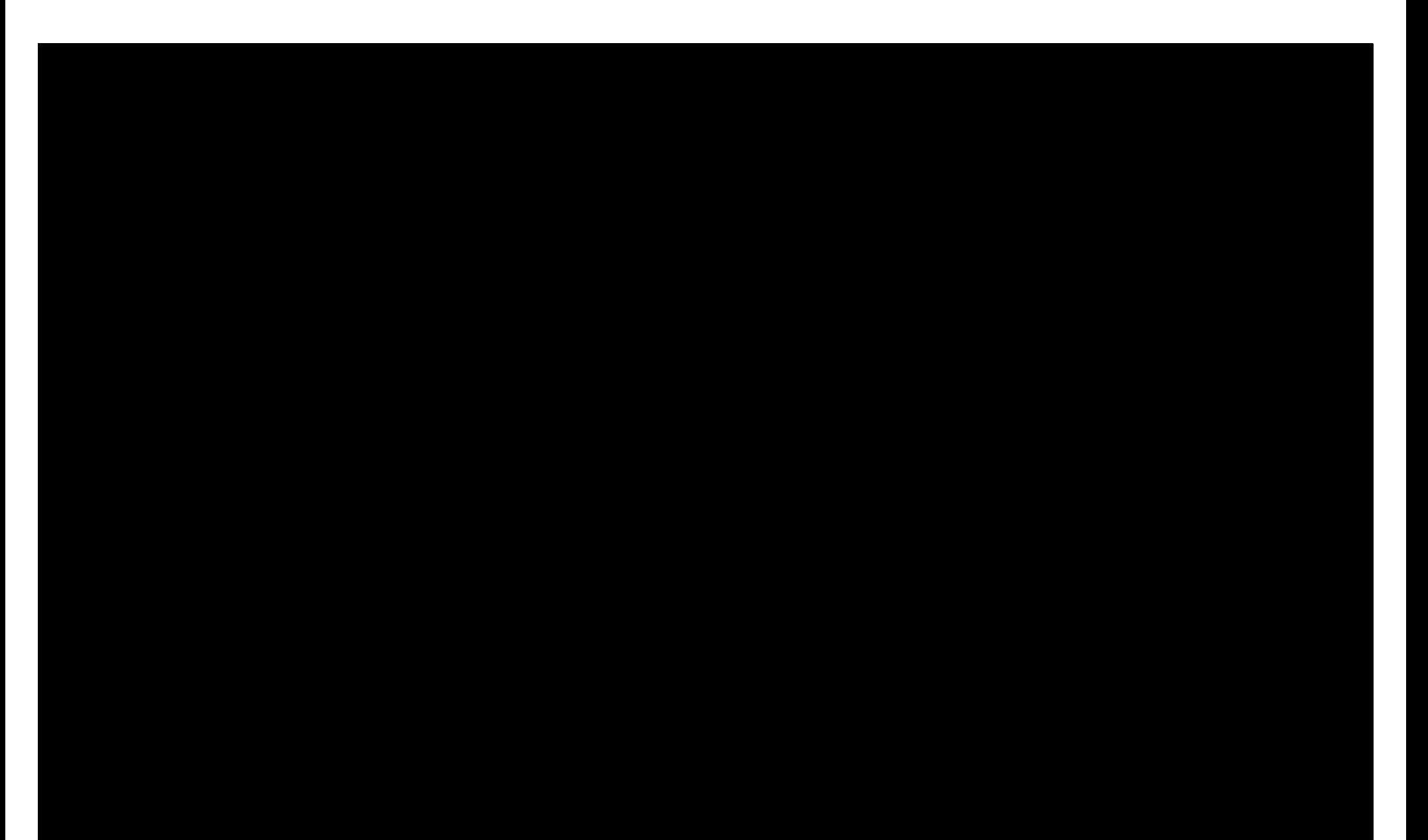